# Non-Insured Health Benefits Program Nutrition Policy Overview

March 1st, 2023 12:00-13:30

This session will provide dietitians and other health professionals with an understanding of types of coverage within a drug benefit plan, an introduction to the Non-Insured Health Benefits (NIHB) Program, an overview of the NIHB nutrition policy and the nutrition products included, and outline a step by step approach to recommending nutrition products covered by the Non-Insured Health Benefits Program.

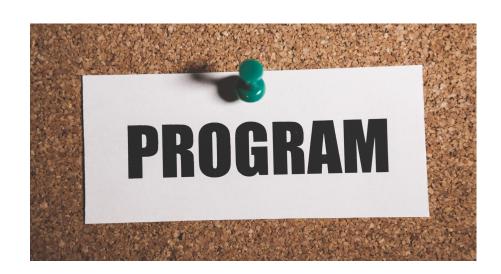

# **Objectives:**

- To increase dietitian's and other health professional's awareness of the Non-Insured Health Benefits Program nutrition policy
- Gain an understanding of how to recommend nutrition products to support the care process of First Nations and Inuit clients of the Non-Insured Health Benefits Program.

## Speakers:

Renee Bowers, RDt. CDE, MAdEd, PhD, Senior Policy Advisor with the Non-Insured Health Benefits Program. Renee started her career working as a regional community dietitian in First Nations and Inuit communities located in northern Labrador providing a combination of clinical and community based services. Throughout her career, she continues to support Indigenous Health through a combination of policy work and research

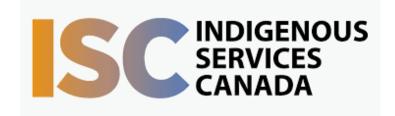

focused on nutrition and/or diabetes.

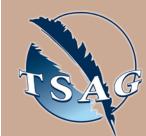

Target Audience: This session is intended for Registered Dietitians or other health care professionals who are looking to better understand the Non-Insured Health Benefits Program nutrition policy.

Please register for session at: <a href="http://www.FNTN.CA">http://www.FNTN.CA</a>

To access this session from zoom:

<a href="https://fntn.zoom.us/join">https://fntn.zoom.us/join</a>
Meeting ID: 842 9857 5282
Passcode: 526648

To access this session from an audio line:
1-587-328-1099
Meeting ID: 842 9857 5282

Passcode: 526648

First Nations
Telehealth Network

<u>WWW.FNTN.CA</u>

1.888.999.3356

<u>VCHELP@FNTN.CA</u>

•••••

### To join via internet browser

- Please click the link below to join the webinar: <u>https://fntn.zoom.us/join</u>
- 2. Enter Meeting ID: 842 9857 5282
- 3. Passcode: 526648
- 4. Click the option "click here" (See image below)

Launching...

Please click Open Zoom Meetings if you see the system dialog.

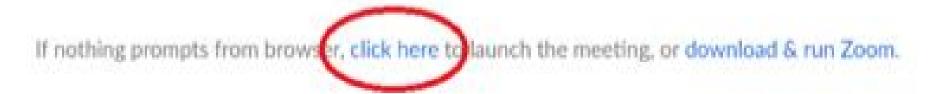

5. Another option will show up on the bottom, please click "join from your browser" (See image below)

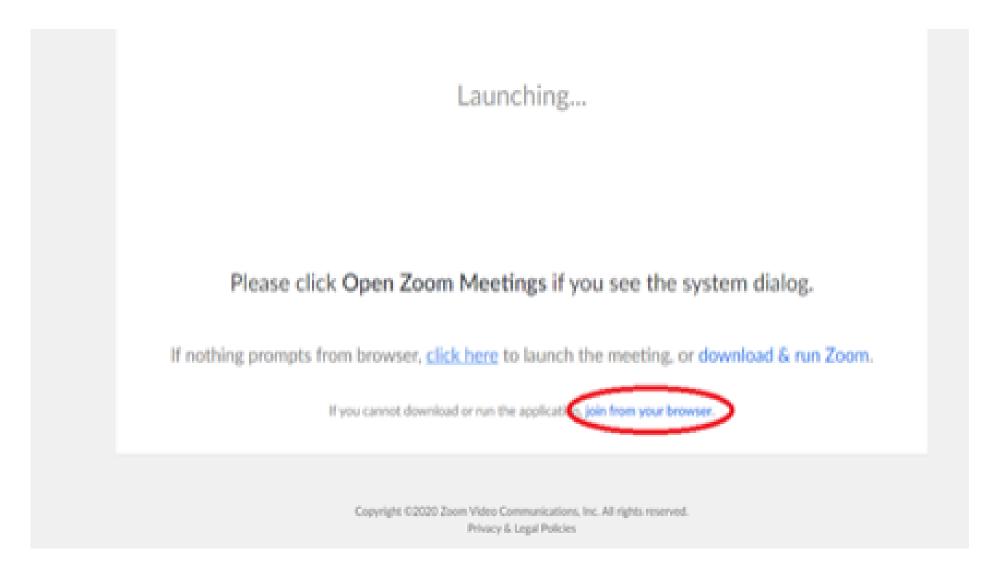

6. You will now join the webinar, by default all attendees of the webinar are muted.

### To join Via Zoom apps:

1. Please click the link below to join the webinar:

https://fntn.zoom.us/join

- 2. Enter Meeting ID: 842 9857 5282
- 3. Passcode: 526648
- 4. Choose "download and run Zoom"
- 5. An executable file will be download, please run the file
- 6. After the file has been installed, you will be ask to enter your "email" and your "name"
- 7. You will now join the webinar, by default all attendees of the webinar are muted.